# CGLOBAL **EDITION**

i<br>D

ū۰

 $\sqrt{a}$ 

 $\bigcirc$ 

an<br>W

Ô

 $\boldsymbol{\Theta}$ 

O  $\Box$ 

 $\bullet$ 

FR2 EDITE EEL

Groebner & Pätrick on<sup>03</sup> Phillip **CONFL Wich** Shann  $\left( 0\right)$ 

earson

 $(\widehat{\bm{\eta}})$ 

 $\sigma$ 

ଡ଼

 $\boldsymbol{\theta}$ 

 $\Box$ 

 $\alpha$ 

00001

 $\mathfrak{G}^*$ 

 $\mathbb{C}$ 

همت

 $(\widehat{\mathbf{\textit{H}}} %Mathcal{H}_{\mathrm{H}})$ 

৩

š

 $\omega$ 

 $\overline{9}$ 

 $\boldsymbol{\mathsf{G}}$ 

T.

 $\mathbb{E}_{\mathcal{A}}$ 

# **BUSINESS**<br>Statistics

A Decision-Making Approach

This page intentionally left blank

TENTH EDITION GLOBAL EDITION

# **BUSINESS**<br>Statistics

# A Decision-Making Approach

# David F. Groebner

Boise State University, Professor Emeritus of Production Management

# Patrick W. Shannon

Boise State University, Professor Emeritus of Supply Chain Management

# Phillip C. Fry

Boise State University, Professor of Supply Chain Management

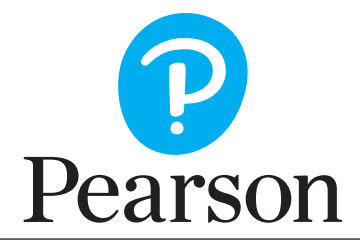

Harlow, England • London • New York • Boston • San Francisco • Toronto • Sydney • Dubai • Singapore • Hong Kong Tokyo • Seoul • Taipei • New Delhi • Cape Town • Sao Paulo • Mexico City • Madrid • Amsterdam • Munich • Paris • Milan **Director, Portfolio Management:** Deirdre Lynch **Portfolio Management Assistants:** Justin Billing and Jennifer Snyder **Associate Acquisitions Editor, Global Edition:** Ananya Srivastava **Associate Project Editor, Global Edition:** Paromita Banerjee **Content Producer:** Kathleen A. Manley **Content Producer, Global Edition:** Isha Sachdeva **Senior Manufacturing Controller, Global Edition:** Kay Holman **Managing Producer:** Karen Wernholm **Media Producer:** Jean Choe **Manager, Courseware QA:** Mary Durnwald **Manager, Content Development:** Robert Carroll **Product Marketing Manager:** Kaylee Carlson **Product Marketing Assistant:** Jennifer Myers **Senior Author Support/Technology Specialist:** Joe Vetere **Manager, Media Production, Global Edition:** Vikram Kumar **Text Design, Production Coordination, Composition:** Cenveo® Publisher Services **Illustrations:** Laurel Chiapetta and George Nichols **Cover Design, Global Edition:** Lumina Datamatics **Cover Image:** Tashatuvango/Shutterstock

Acknowledgements of third party content appear on page 859–860, which constitutes an extension of this copyright page.

PEARSON, ALWAYS LEARNING, and PEARSON MYLAB STATISTICS are exclusive trademarks owned by Pearson Education, Inc. or its affiliates in the U.S. and/or other countries.

*Pearson Education Limited* KAO Two KAO Park Harlow CM17 9NA United Kingdom and Associated Companies throughout the world

*Visit us on the World Wide Web at:* [www.pearsonglobaleditions.com](http://www.pearsonglobaleditions.com)

© Pearson Education Limited 2018

The rights of David F. Groebner, Patrick W. Shannon, and Phillip C. Fry to be identified as the authors of this work have been asserted by them in accordance with the Copyright, Designs and Patents Act 1988.

*Authorized adaptation from the United States edition, entitled Business Statistics: A Decision-Making Approach, 10th Edition, ISBN 978-0-13-449649-8 by David F. Groebner, Patrick W. Shannon, and Phillip C. Fry, published by Pearson Education © 2018.* 

All rights reserved. No part of this publication may be reproduced, stored in a retrieval system, or transmitted in any form or by any means, electronic, mechanical, photocopying, recording or otherwise, without either the prior written permission of the publisher or a license permitting restricted copying in the United Kingdom issued by the Copyright Licensing Agency Ltd, Saffron House, 6–10 Kirby Street, London EC1N 8TS.

All trademarks used herein are the property of their respective owners. The use of any trademark in this text does not vest in the author or publisher any trademark ownership rights in such trademarks, nor does the use of such trademarks imply any affiliation with or endorsement of this book by such owners.

**ISBN 10:** 1-292-22038-4 **ISBN 13:** 978-1-292-22038-3

### **British Library Cataloguing-in-Publication Data**

A catalogue record for this book is available from the British Library

10 9 8 7 6 5 4 3 2 1

Typeset in Times Lt Pro by Cenveo Publisher Services Printed and bound by Vivar in Malaysia

To Jane and my family, who survived the process one more time. david f. groebner

To Kathy, my wife and best friend; to our children, Jackie and Jason. patrick w. shannon

To my wonderful family: Susan, Alex, Allie, Candace, and Courtney. PHILLIP C. FRY

This page intentionally left blank

# About the Authors

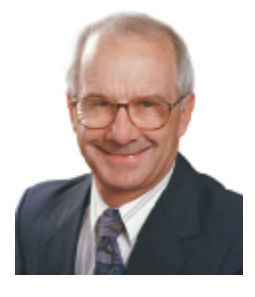

**David F. Groebner, PhD,** is Professor Emeritus of Production Management in the College of Business and Economics at Boise State University. He has bachelor's and master's degrees in engineering and a PhD in business administration. After working as an engineer, he has taught statistics and related subjects for 27 years. In addition to writing textbooks and academic papers, he has worked extensively with both small and large organizations, including Hewlett-Packard, Boise Cascade, Albertson's, and Ore-Ida. He has also consulted for numerous government agencies, including Boise City and the U.S. Air Force.

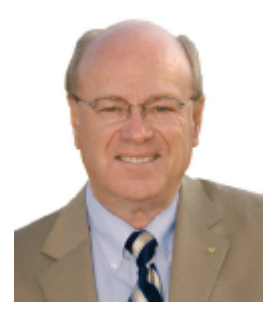

**Patrick W. Shannon, PhD,** is Professor Emeritus of Supply Chain Operations Management in the College of Business and Economics at Boise State University. He has taught graduate and undergraduate courses in business statistics, quality management and lean operations and supply chain management. Dr. Shannon has lectured and consulted in the statistical analysis and lean/quality management areas for more than 30 years. Among his consulting clients are Boise Cascade Corporation, Hewlett-Packard, PowerBar, Inc., Potlatch Corporation, Woodgrain Millwork, Inc., J.R. Simplot Company, Zilog Corporation, and numerous other public- and private-sector organizations. Professor Shannon has co-authored several university-level textbooks and has published numerous articles in such journals as *Business Horizons*, *Interfaces*, *Journal of Simulation*, *Journal of Production and Inventory Control*, *Quality Progress*, and *Journal of Marketing Research*. He obtained BS and MS degrees from the University of Montana and a PhD in statistics and quantitative methods from the University of Oregon.

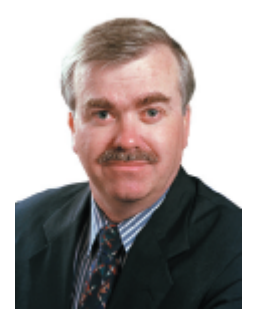

Phillip C. Fry, PhD, is a professor of Supply Chain Management in the College of Business and Economics at Boise State University, where he has taught since 1988. Phil received his BA. and MBA degrees from the University of Arkansas and his MS and PhD degrees from Louisiana State University. His teaching and research interests are in the areas of business statistics, supply chain management, and quantitative business modeling. In addition to his academic responsibilities, Phil has consulted with and provided training to small and large organizations, including Boise Cascade Corporation, Hewlett-Packard Corporation, the J.R. Simplot Company, United Water of Idaho, Woodgrain Millwork, Inc., Boise City, and Intermountain Gas Company.

This page intentionally left blank

# Brief Contents

- 1 [The Where, Why, and How of Data Collection](#page-25-0) *<sup>25</sup>*
- 2 Graphs, Charts, and Tables—Describing Your Data *<sup>52</sup>*
- 3 Describing Data Using Numerical Measures *<sup>97</sup>*
- 1–3 **SPECIAL REVIEW SECTION** *<sup>146</sup>*
	- 4 Introduction to Probability *<sup>152</sup>*
	- 5 Discrete Probability Distributions *<sup>196</sup>*
	- 6 Introduction to Continuous Probability Distributions *<sup>236</sup>*
	- 7 Introduction to Sampling Distributions *<sup>263</sup>*
	- 8 Estimating Single Population Parameters *<sup>301</sup>*
	- 9 Introduction to Hypothesis Testing *<sup>340</sup>*
- 10 Estimation and Hypothesis Testing for Two Population Parameters *<sup>387</sup>*
- 11 Hypothesis Tests and Estimation for Population Variances *<sup>434</sup>*
- 12 Analysis of Variance *<sup>458</sup>*

# 8–12 **SPECIAL REVIEW SECTION** *<sup>505</sup>*

- 13 Goodness-of-Fit Tests and Contingency Analysis *<sup>521</sup>*
- 14 Introduction to Linear Regression and Correlation Analysis *<sup>550</sup>*
- 15 Multiple Regression Analysis and Model Building *<sup>597</sup>*
- 16 Analyzing and Forecasting Time-Series Data *<sup>660</sup>*
- 17 Introduction to Nonparametric Statistics *<sup>711</sup>*
- 18 Introducing Business Analytics *<sup>742</sup>*
- 19 Introduction to Decision Analysis (Online)
- **20** Introduction to Quality and Statistical Process Control (Online)

APPENDICES A Random Numbers Table *<sup>768</sup>*

- B Cumulative Binomial Distribution Table *<sup>769</sup>*
- C Cumulative Poisson Probability Distribution Table *<sup>783</sup>*
- D Standard Normal Distribution Table *<sup>788</sup>*
- E Exponential Distribution Table *<sup>789</sup>*
- F Values of *t* for Selected Probabilities *<sup>790</sup>*
- G Values of  $\chi^2$  for Selected Probabilities 791
- H *F*-Distribution Table *<sup>792</sup>*
- I Distribution of the Studentized Range (*q*-values) *<sup>798</sup>*
- J Critical Values of *r* in the Runs Test *<sup>800</sup>*
- **K** Mann–Whitney *U* Test Probabilities  $(n < 9)$  *801*
- **L** Mann–Whitney *U* Test Critical Values  $(9 \le n \le 20)$  803
- **M** Critical Values of *T* in the Wilcoxon Matched-Pairs Signed-Ranks Test  $(n \leq 25)$  805
- **N** Critical Values  $d_{L}$  and  $d_{U}$  of the Durbin-Watson Statistic *D 806*
- O Lower and Upper Critical Values *W* of Wilcoxon Signed-Ranks Test *<sup>808</sup>*
- P Control Chart Factors *<sup>809</sup>*

This page intentionally left blank

# **Contents**

*[Preface](#page-19-0) 19*

# CHAPTER 1 [The Where, Why, and How of Data Collection](#page-25-0) *<sup>25</sup>*

- [1.1 What Is Business Statistics?](#page-26-0) *26* [Descriptive Statistics](#page-27-0) *27* [Inferential Procedures](#page-28-0) *28*
- [1.2 Procedures for Collecting Data](#page-29-0) *29* [Primary Data Collection Methods](#page-29-0) *29* Other Data Collection Methods *34* Data Collection Issues *35*
- 1.3 Populations, Samples, and Sampling Techniques *37* Populations and Samples *37* Sampling Techniques *38*
- 1.4 Data Types and Data Measurement Levels *43* Quantitative and Qualitative Data *43* Time-Series Data and Cross-Sectional Data *44* Data Measurement Levels *44*
- 1.5 A Brief Introduction to Data Mining *47* Data Mining—Finding the Important, Hidden Relationships in Data *47* Summary *49* • Key Terms *50* • Chapter Exercises *51*

# CHAPTER 2 Graphs, Charts, and Tables—Describing Your Data *<sup>52</sup>*

- 2.1 Frequency Distributions and Histograms *53* Frequency Distributions *53* Grouped Data Frequency Distributions *57* Histograms *62* Relative Frequency Histograms and Ogives *65* Joint Frequency Distributions *67*
- 2.2 Bar Charts, Pie Charts, and Stem and Leaf Diagrams *74* Bar Charts *74* Pie Charts *77* Stem and Leaf Diagrams *78*
- 2.3 Line Charts, Scatter Diagrams, and Pareto Charts *83* Line Charts *83* Scatter Diagrams *86* Pareto Charts *88*

Summary *92* • Equations *93* • Key Terms *93* • Chapter Exercises *93*

Case 2.1: Server Downtime *95*

Case 2.2: Hudson Valley Apples, Inc. *96*

Case 2.3: Pine River Lumber Company—Part 1 *96*

# CHAPTER 3 Describing Data Using Numerical Measures *<sup>97</sup>*

3.1 Measures of Center and Location *98* Parameters and Statistics *98* Population Mean *98* Sample Mean *101* The Impact of Extreme Values on the Mean *102* Median *103*

Skewed and Symmetric Distributions *104* Mode *105* Applying the Measures of Central Tendency *107* Other Measures of Location *108* Box and Whisker Plots *111* Developing a Box and Whisker Plot in Excel 2016 *113* Data-Level Issues *113*

# 3.2 Measures of Variation *119* Range *119*

Interquartile Range *120* Population Variance and Standard Deviation *121* Sample Variance and Standard Deviation *124*

# 3.3 Using the Mean and Standard Deviation Together *130* Coefficient of Variation *130* Tchebysheff's Theorem *133* Standardized Data Values *133*

Summary *138* • Equations *139* • Key Terms *140* • Chapter Exercises *140*

Case 3.1: SDW—Human Resources *144*

Case 3.2: National Call Center *144*

Case 3.3: Pine River Lumber Company—Part 2 *145*

Case 3.4: AJ's Fitness Center *145*

# CHAPTERS 1–3 SPECIAL REVIEW SECTION *<sup>146</sup>*

Chapters 1–3 *146* Exercises *149* Review Case 1 State Department of Insurance *150* Term Project Assignments *151*

# CHAPTER 4 Introduction to Probability *<sup>152</sup>*

4.1 The Basics of Probability *153* Important Probability Terms *153* Methods of Assigning Probability *158*

4.2 The Rules of Probability *165* Measuring Probabilities *165* Conditional Probability *173* Multiplication Rule *177* Bayes' Theorem *180* Summary *189* • Equations *189* • Key Terms *190* • Chapter Exercises *190*

Case 4.1: Great Air Commuter Service *193*

Case 4.2: Pittsburg Lighting *194*

# CHAPTER 5 Discrete Probability Distributions *<sup>196</sup>*

# 5.1 Introduction to Discrete Probability Distributions *197* Random Variables *197* Mean and Standard Deviation of Discrete Distributions *199*

- 5.2 The Binomial Probability Distribution *204* The Binomial Distribution *205* Characteristics of the Binomial Distribution *205*
- 5.3 Other Probability Distributions *217* The Poisson Distribution *217* The Hypergeometric Distribution *221*

Summary *229* • Equations *229* • Key Terms *230* • Chapter Exercises *230* Case 5.1: SaveMor Pharmacies *233* Case 5.2: Arrowmark Vending *234* Case 5.3: Boise Cascade Corporation *235*

# CHAPTER 6 Introduction to Continuous Probability Distributions *<sup>236</sup>*

- 6.1 The Normal Distribution *237*
	- The Normal Distribution *237* The Standard Normal Distribution *238* Using the Standard Normal Table *240*
- 6.2 Other Continuous Probability Distributions *250* The Uniform Distribution *250* The Exponential Distribution *252* Summary *257* • Equations *258* • Key Terms *258* • Chapter Exercises *258* Case 6.1: State Entitlement Programs *261*

Case 6.2: Credit Data, Inc. *262* Case 6.3: National Oil Company—Part 1 *262*

# CHAPTER 7 Introduction to Sampling Distributions *<sup>263</sup>*

- 7.1 Sampling Error: What It Is and Why It Happens *264* Calculating Sampling Error *264*
- 7.2 Sampling Distribution of the Mean *272* Simulating the Sampling Distribution for *x 273* The Central Limit Theorem *279*
- 7.3 Sampling Distribution of a Proportion *286* Working with Proportions *286* Sampling Distribution of *p 288*

Summary *295* • Equations *296* • Key Terms *296* • Chapter Exercises *296* Case 7.1: Carpita Bottling Company—Part 1 *299*

Case 7.2: Truck Safety Inspection *300*

# CHAPTER 8 Estimating Single Population Parameters *<sup>301</sup>*

8.1 Point and Confidence Interval Estimates for a Population Mean *302* Point Estimates and Confidence Intervals *302* Confidence Interval Estimate for the Population Mean,  $\sigma$  Known  $303$ Confidence Interval Estimates for the Population Mean,  $\sigma$  Unknown 310 Student's *t*-Distribution *310* 8.2 Determining the Required Sample Size for Estimating a Population Mean *319* Determining the Required Sample Size for Estimating  $\mu$ ,  $\sigma$  Known 320 Determining the Required Sample Size for Estimating  $\mu$ ,  $\sigma$  Unknown 321 8.3 Estimating a Population Proportion *325* Confidence Interval Estimate for a Population Proportion *326* Determining the Required Sample Size for Estimating a Population

Proportion *328*

Summary *334* • Equations *335* • Key Terms *335* • Chapter Exercises *335*

Case 8.1: Management Solutions, Inc. *338*

Case 8.2: Federal Aviation Administration *339*

Case 8.3: Cell Phone Use *339*

# CHAPTER 9 Introduction to Hypothesis Testing *<sup>340</sup>*

- 9.1 Hypothesis Tests for Means *341* Formulating the Hypotheses *341* Significance Level and Critical Value *345* Hypothesis Test for  $\mu$ ,  $\sigma$  Known 346 Types of Hypothesis Tests *352 p*-Value for Two-Tailed Tests *353* Hypothesis Test for  $\mu$ ,  $\sigma$  Unknown 355
- 9.2 Hypothesis Tests for a Proportion *362* Testing a Hypothesis about a Single Population Proportion *362*
- 9.3 Type II Errors *368*

Calculating Beta *368* Controlling Alpha and Beta *370* Power of the Test *374*

Summary *379* • Equations *381* • Key Terms *381* • Chapter Exercises *381*

Case 9.1: Carpita Bottling Company—Part 2 *385*

Case 9.2: Wings of Fire *385*

# CHAPTER 10 Estimation and Hypothesis Testing for Two Population Parameters *<sup>387</sup>*

- 10.1 Estimation for Two Population Means Using Independent Samples *388*
	- Estimating the Difference between Two Population Means When  $\sigma_1$  and  $\sigma_2$  Are Known, Using Independent Samples *388*

Estimating the Difference between Two Population Means When  $\sigma_1$  and  $\sigma_2$  Are Unknown, Using Independent Samples *390*

- 10.2 Hypothesis Tests for Two Population Means Using Independent Samples *398* Testing for  $\mu_1 - \mu_2$  When  $\sigma_1$  and  $\sigma_2$  Are Known, Using Independent Samples 398 Testing for  $\mu_1 - \mu_2$  When  $\sigma_1$  and  $\sigma_2$  Are Unknown, Using Independent Samples 401
- 10.3 Interval Estimation and Hypothesis Tests for Paired Samples *410* Why Use Paired Samples? *411* Hypothesis Testing for Paired Samples *414*
- 10.4 Estimation and Hypothesis Tests for Two Population Proportions *419* Estimating the Difference between Two Population Proportions *419* Hypothesis Tests for the Difference between Two Population Proportions *420*

Summary *426* • Equations *427* • Key Terms *428* • Chapter Exercises *428*

- Case 10.1: Larabee Engineering—Part 1 *431*
- Case 10.2: Hamilton Marketing Services *431*
- Case 10.3: Green Valley Assembly Company *432*
- Case 10.4: U-Need-It Rental Agency *432*

# CHAPTER 11 Hypothesis Tests and Estimation for Population Variances *<sup>434</sup>*

- 11.1 Hypothesis Tests and Estimation for a Single Population Variance *435* Chi-Square Test for One Population Variance *435* Interval Estimation for a Population Variance *440*
- 11.2 Hypothesis Tests for Two Population Variances *444 F*-Test for Two Population Variances *444*

Summary *454* • Equations *454* • Key Term *454* • Chapter Exercises *454*

Case 11.1: Larabee Engineering—Part 2 *456*

# CHAPTER 12 Analysis of Variance *<sup>458</sup>*

12.1 One-Way Analysis of Variance *459* Introduction to One-Way ANOVA *459* Partitioning the Sum of Squares *460* The ANOVA Assumptions *461*

Applying One-Way ANOVA *463* The Tukey-Kramer Procedure for Multiple Comparisons *470* Fixed Effects Versus Random Effects in Analysis of Variance *473*

12.2 Randomized Complete Block Analysis of Variance *477* Randomized Complete Block ANOVA *478* Fisher's Least Significant Difference Test *484*

# 12.3 Two-Factor Analysis of Variance with Replication *488* Two-Factor ANOVA with Replications *488*

A Caution about Interaction *494*

Summary *498* • Equations *499* • Key Terms *499* • Chapter Exercises *499*

Case 12.1: Agency for New Americans *502*

Case 12.2: McLaughlin Salmon Works *503*

Case 12.3: NW Pulp and Paper *503*

Case 12.4: Quinn Restoration *503*

Business Statistics Capstone Project *504*

# CHAPTERS 8–12 SPECIAL REVIEW SECTION *<sup>505</sup>*

Chapters 8–12 *505* Using the Flow Diagrams *517* Exercises *518*

# CHAPTER 13 Goodness-of-Fit Tests and Contingency Analysis *<sup>521</sup>*

13.1 Introduction to Goodness-of-Fit Tests *522* Chi-Square Goodness-of-Fit Test *522*

- 13.2 Introduction to Contingency Analysis *534*
	- 2 3 2 Contingency Tables *535*
	- *r* 3 *c* Contingency Tables *539*

Chi-Square Test Limitations *541*

Summary *545* • Equations *545* • Key Term *545* • Chapter Exercises *546*

Case 13.1: National Oil Company—Part 2 *548*

Case 13.2: Bentford Electronics—Part 1 *548*

# CHAPTER 14 Introduction to Linear Regression and Correlation Analysis *<sup>550</sup>*

# 14.1 Scatter Plots and Correlation *551* The Correlation Coefficient *551*

# 14.2 Simple Linear Regression Analysis *560* The Regression Model Assumptions *560* Meaning of the Regression Coefficients *561* Least Squares Regression Properties *566* Significance Tests in Regression Analysis *568*

# 14.3 Uses for Regression Analysis *578*

Regression Analysis for Description *578* Regression Analysis for Prediction *580* Common Problems Using Regression Analysis *582*

Summary *589* • Equations *590* • Key Terms *591* • Chapter Exercises *591*

Case 14.1: A & A Industrial Products *594*

Case 14.2: Sapphire Coffee—Part 1 *595*

- Case 14.3: Alamar Industries *595*
- Case 14.4: Continental Trucking *596*

# CHAPTER 15 Multiple Regression Analysis and Model Building *<sup>597</sup>*

15.1 Introduction to Multiple Regression Analysis *598* Basic Model-Building Concepts *600*

- 15.2 Using Qualitative Independent Variables *614*
- 15.3 Working with Nonlinear Relationships *621* Analyzing Interaction Effects *625* Partial *F*-Test *629*
- 15.4 Stepwise Regression *635* Forward Selection *635* Backward Elimination *635* Standard Stepwise Regression *637* Best Subsets Regression *638*

# 15.5 Determining the Aptness of the Model *642*

Analysis of Residuals *643* Corrective Actions *648*

- Summary *652* Equations *653* Key Terms *654* Chapter Exercises *654*
- Case 15.1: Dynamic Weighing, Inc. *656*
- Case 15.2: Glaser Machine Works *658*
- Case 15.3: Hawlins Manufacturing *658*
- Case 15.4: Sapphire Coffee—Part 2 *659*
- Case 15.5: Wendell Motors *659*

# CHAPTER 16 Analyzing and Forecasting Time-Series Data *<sup>660</sup>*

16.1 Introduction to Forecasting and Time-Series Data *661*

General Forecasting Issues *661* Components of a Time Series *662* Introduction to Index Numbers *665* Using Index Numbers to Deflate a Time Series *666*

16.2 Trend-Based Forecasting Techniques *668* Developing a Trend-Based Forecasting Model *668* Comparing the Forecast Values to the Actual Data *670* Nonlinear Trend Forecasting *677* Adjusting for Seasonality *681*

# 16.3 Forecasting Using Smoothing Methods *691* Exponential Smoothing *691* Forecasting with Excel 2016 *698* Summary *705* • Equations *706* • Key Terms *706* • Chapter Exercises *706* Case 16.1: Park Falls Chamber of Commerce *709* Case 16.2: The St. Louis Companies *710*

Case 16.3: Wagner Machine Works *710*

# CHAPTER 17 Introduction to Nonparametric Statistics *<sup>711</sup>*

- 17.1 The Wilcoxon Signed Rank Test for One Population Median *712* The Wilcoxon Signed Rank Test—Single Population *712*
- 17.2 Nonparametric Tests for Two Population Medians *717* The Mann–Whitney *U*-Test *717* Mann–Whitney *U*-Test—Large Samples *720*
- 17.3 Kruskal–Wallis One-Way Analysis of Variance *729* Limitations and Other Considerations *733*
- Summary *736* Equations *737* Chapter Exercises *738* Case 17.1: Bentford Electronics—Part 2 *741*

# CHAPTER 18 Introducing Business Analytics *<sup>742</sup>*

18.1 What Is Business Analytics? *743* Descriptive Analytics *744* Predictive Analytics *747*

### 18.2 Data Visualization Using Microsoft Power BI Desktop *749*

Using Microsoft Power BI Desktop *753*

Summary *765* • Key Terms *765* Case 18.1: New York City Taxi Trips *765*

# CHAPTER 19 Introduction to Decision Analysis 19.1 Decision-Making Environments and Decision Criteria **Certainty Uncertainty** Decision Criteria (Online)

- Nonprobabilistic Decision Criteria Probabilistic Decision Criteria
- 19.2 Cost of Uncertainty
- 19.3 Decision-Tree Analysis
- Case 19.1: Rockstone International

Case 19.2: Hadden Materials and Supplies, Inc.

# CHAPTER 20 Introduction to Quality and Statistical Process Control

(Online)

# 20.1 Introduction to Statistical Process Control Charts The Existence of Variation Introducing Statistical Process Control Charts *x*-Chart and *R*-Chart

Case 20.1: Izbar Precision Casters, Inc.

# Appendices *<sup>767</sup>*

- A Random Numbers Table *768*
- B Cumulative Binomial Distribution Table *769*
- C Cumulative Poisson Probability Distribution Table *783*
- D Standard Normal Distribution Table *788*
- E Exponential Distribution Table *789*
- F Values of *t* for Selected Probabilities *790*
- **G** Values of  $\chi^2$  for Selected Probabilities 791
- H *F*-Distribution Table: Upper 5% Probability (or 5% Area) under *F*-Distribution Curve *792*
- I Distribution of the Studentized Range (*q*-values) *798*
- J Critical Values of *r* in the Runs Test *800*
- **K** Mann–Whitney *U* Test Probabilities  $(n < 9)$  801
- **L** Mann–Whitney *U* Test Critical Values  $(9 \le n \le 20)$  803
- M Critical Values of *T* in the Wilcoxon Matched-Pairs Signed-Ranks Test  $(n \le 25)$  805
- **N** Critical Values  $d<sub>L</sub>$  and  $d<sub>u</sub>$  of the Durbin-Watson Statistic D (Critical Values Are One-Sided) *806*
- O Lower and Upper Critical Values *W* of Wilcoxon Signed-Ranks Test *808*
- P Control Chart Factors *809*

*Answers to Selected Odd-Numbered Problems 811 References 839 Glossary 843 Index 849 Credits 859*

This page intentionally left blank

# <span id="page-19-0"></span>Preface

In today's workplace, students can have an immediate competitive edge over both new graduates and experienced employees if they know how to apply statistical analysis skills to realworld decision-making problems.

Our intent in writing *Business Statistics: A Decision-Making Approach* is to provide an introductory business statistics text for students who do not necessarily have an extensive mathematics background but who need to understand how statistical tools and techniques are applied in business decision making.

This text differs from its competitors in three key ways:

- 1. Use of a direct approach with concepts and techniques consistently presented in a systematic and ordered way.
- 2. Presentation of the content at a level that makes it accessible to students of all levels of mathematical maturity. The text features clear, step-by-step explanations that make learning business statistics straightforward.
- 3. Engaging examples, drawn from our years of experience as authors, educators, and consultants, to show the relevance of the statistical techniques in realistic business decision situations.

Regardless of how accessible or engaging a textbook is, we recognize that many students do not read the chapters from front to back. Instead, they use the text "backward." That is, they go to the assigned exercises and try them, and if they get stuck, they turn to the text to look for examples to help them. Thus, this text features clearly marked, step-by-step examples that students can follow. Each detailed example is linked to a section exercise, which students can use to build specific skills needed to work exercises in the section.

Each chapter begins with a clear set of specific chapter outcomes. The examples and practice exercises are designed to reinforce the objectives and lead students toward the desired outcomes. The exercises are ordered from easy to more difficult and are divided into categories: Conceptual, Skill Development, Business Applications, and Computer Software Exercises.

This text focuses on data and how data are obtained. Many business statistics texts assume that data have already been collected. We have decided to underscore a more modern theme: Data are the starting point. We believe that effective decision making relies on a good understanding of the different types of data and the different data collection options that exist. To highlight our theme, we begin a discussion of data and data collection methods in Chapter 1 before any discussion of data analysis is presented. In Chapters 2 and 3, where the important descriptive statistical techniques are introduced, we tie these statistical techniques to the type and level of data for which they are best suited.

We are keenly aware of how computer software is revolutionizing the field of business statistics. Therefore, this textbook purposefully integrates Microsoft Excel throughout as a data-analysis tool to reinforce taught statistical concepts and to

give students a resource that they can use in both their academic and professional careers.

# New to This Edition

- **Textual Examples:** Many new business examples throughout the text provide step-by-step details, enabling students to follow solution techniques easily. These examples are provided in addition to the vast array of business applications to give students a real-world, competitive edge. Featured companies in these new examples include Dove Shampoo and Soap, the Frito-Lay Company, Goodyear Tire Company, Lockheed Martin Corporation, the National Federation of Independent Business, Oakland Raiders NFL Football, Southwest Airlines, and Whole Foods Grocery.
- **More Excel Focus:** This edition features Excel 2016 with Excel 2016 screen captures used extensively throughout the text to illustrate how this highly regarded software is used as an aid to statistical analysis.
- **New Excel Features:** This edition introduces students to new features in Excel 2016, including Statistic Chart, which provides for the quick construction of histograms and box and whisker plots. Also, Excel has a new Data feature—Forecasting Sheet—for time-series forecasting, which is applied throughout this edition's forecasting chapter. Also new to this edition is the inclusion of the XLSTAT Excel add-in that offers many additional statistical tools.
- **New Business Applications: Numerous new business** applications have been included in this edition to provide students current examples showing how the statistical techniques introduced in this text are actually used by real companies. The new applications covering all business areas from accounting to finance to supply chain management, involve companies, products, and decision-making scenarios that are familiar to students. These applications help students understand the relevance of statistics and are motivational.
- **New Topic Coverage:** A new chapter, Introducing Business Analytics, is now a part of the textbook. This chapter introduces students to basic business intelligence and business analytics concepts and tools. Students are shown how they can use Microsoft's Power BI tool to analyze large data sets. The topics covered include loading data files into Power BI, establishing links between large data files, creating new variables and measures, and creating dashboards and reports using the Power BI tool.
- **New Exercises and Data Files:** New exercises have been included throughout the text, and other exercises have been revised and updated. Many new data files have been added to correspond to the new Computer Software Exercises, and other data files have been updated with current data.
- **Excel 2016 Tutorials:** Brand new Excel 2016 tutorials guide students in a step-by-step fashion on how to use Excel to perform the statistical analyses introduced throughout the text.
- **Improved Notation:** The notation associated with population and sample proportions has been revised and improved to be consistent with the general approach taken by most faculty who teach the course.
- **New Test Manual:** A new test manual has been prepared with well-thought-out test questions that correspond directly to this new edition.
- **Pearson MyLab Statistics:** The latest version of this proven student learning tool provides text-specific online homework and assessment opportunities and offers a wide set of course materials, featuring free-response exercises that are algorithmically generated for unlimited practice and mastery. Students can also use a variety of online tools to independently improve their understanding and performance in the course. Instructors can use Pearson MyLab Statistics' homework and test manager to select and assign their own online exercises and can import Test-Gen tests for added flexibility.

# Key Pedagogical Features

- **Business Applications:** One of the strengths of the previous editions of this textbook has been the emphasis on business applications and decision making. This feature is expanded even more in the tenth edition. Many new applications are included, and all applications are highlighted in the text with special icons, making them easier for students to locate as they use the text.
- **Quick Prep Links:** Each chapter begins with a list that provides several ways to get ready for the topics discussed in the chapter.
- **Chapter Outcomes:** At the beginning of each chapter, outcomes, which identify what is to be gained from completing the chapter, are linked to the corresponding main headings. Throughout the text, the chapter outcomes are recalled at the appropriate main headings to remind students of the objectives.
- **Clearly Identified Excel Functions:** Text boxes located in the left-hand margin next to chapter examples provide the Excel function that students can use to complete a specific test or calculation.
- **Step-by-Step Approach:** This edition provides continued and improved emphasis on providing concise, step-bystep details to reinforce chapter material.
	- **How to Do It** lists are provided throughout each chapter to summarize major techniques and reinforce fundamental concepts.
	- **Textual Examples** throughout the text provide step-bystep details, enabling students to follow solution techniques

easily. Students can then apply the methodology from each example to solve other problems. These examples are provided in addition to the vast array of business applications to give students a real-world, competitive edge.

- **Real-World Application:** The chapters and cases feature real companies, actual applications, and rich data sets, allowing the authors to concentrate their efforts on addressing how students apply this statistical knowledge to the decision-making process.
	- **Chapter Cases**—Cases provided in nearly every chapter are designed to give students the opportunity to apply statistical tools. Each case challenges students to define a problem, determine the appropriate tool to use, apply it, and then write a summary report.
- **Special Review Sections:** For Chapters 1 to 3 and Chapters 8 to 12, special review sections provide a summary and review of the key issues and statistical techniques. Highly effective flow diagrams help students sort out which statistical technique is appropriate to use in a given problem or exercise. These flow diagrams serve as a mini-decision support system that takes the emphasis off memorization and encourages students to seek a higher level of understanding and learning. Integrative questions and exercises ask students to demonstrate their comprehension of the topics covered in these sections.
- **Problems and Exercises:** This edition includes an extensive revision of exercise sections, featuring more than 250 new problems. The exercise sets are broken down into three categories for ease of use and assignment purposes:
	- 1. **Skill Development**—These problems help students build and expand upon statistical methods learned in the chapter.
	- 2. **Business Applications**—These problems involve realistic situations in which students apply decision-making techniques.
	- 3. **Computer Software Exercises**—In addition to the problems that may be worked out manually, many problems have associated data files and can be solved using Excel or other statistical software.
- **Computer Integration:** The text seamlessly integrates computer applications with textual examples and figures, always focusing on interpreting the output. The goal is for students to be able to know which tools to use, how to apply the tools, and how to analyze their results for making decisions.
	- **Microsoft Excel 2016** integration instructs students in how to use the Excel 2016 user interface for statistical applications.
	- **XLSTAT** is the Pearson Education add-in for Microsoft Excel that facilitates using Excel as a statistical analysis tool. XLSTAT is used to perform analyses that would otherwise be impossible, or too cumbersome, to perform using Excel alone.

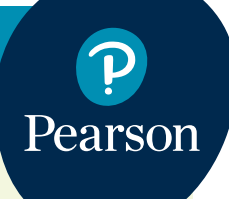

# **Resources for Success**

# **Student Resources**

# **Pearson MyLab Statistics™ Online Course (access code required)**

# Pearson MyLab Statistics from Pearson is the world's

leading online resource for teaching and learning statistics, integrating interactive homework, assessment, and media in a flexible, easy-to-use format. Pearson MyLab Statistics is a course management system that helps individual students succeed.

- Pearson MyLab Statistics can be implemented successfully in any environment—lab-based, traditional, fully online, or hybrid—and demonstrates the quantifiable difference that integrated usage has on student retention, subsequent success, and overall achievement.
- Pearson MyLab Statistics' comprehensive gradebook automatically tracks students' results on tests, quizzes, homework, and in the study plan. Instructors can use the gradebook to provide positive feedback or intervene if students have trouble. Gradebook data can be easily exported to a variety of spreadsheet programs, such as Microsoft® Excel®.

Pearson MyLab Statistics provides **engaging experiences** that personalize, stimulate, and measure learning for each student. In addition to the resources below, each course includes a full interactive online version of the accompanying textbook.

- **Personalized Learning:** Not every student learns the same way or at the same rate. Personalized homework and the companion study plan allow your students to work more efficiently, spending time where they really need to.
- **Tutorial Exercises with Multimedia Learning Aids:** The homework and practice exercises in Pearson MyLab Statistics align with the exercises in the textbook, and most regenerate

algorithmically to give students unlimited opportunity for practice and mastery. Exercises offer immediate helpful feedback, guided solutions, sample problems, animations, videos, statistical software tutorial videos, and eText clips for extra help at point of use.

- **Learning Catalytics™:** Pearson MyLab Statistics now provides Learning Catalytics—an interactive student response tool that uses students' smartphones, tablets, or laptops to engage them in more sophisticated tasks and thinking.
- **Videos** tie statistics to the real world.
	- **StatTalk Videos:** Fun-loving statistician Andrew Vickers takes to the streets of Brooklyn, NY, to demonstrate important statistical concepts through interesting stories and real-life events. This series of 24 fun and engaging videos will help students actually understand statistical concepts. Available with an instructor's user guide and assessment questions.
	- **Business Insight Videos** Ten engaging videos show managers at top companies using statistics in their everyday work. Assignable questions encourage discussion.
- **Additional Question Libraries:** In addition to algorithmically regenerated questions that are aligned with your textbook, Pearson MyLab Statistics courses come with two additional question libraries:
	- **450 exercises** in **Getting Ready for Statistics** cover the developmental math topics students need for the course. These can be assigned as a prerequisite to other assignments, if desired.
	- **Nearly 1,000 exercises** in the **Conceptual Question Library** require students to apply their statistical understanding.
- **StatCrunch™:** Pearson MyLab Statistics integrates the web-based statistical software StatCrunch within the online assessment

# **[www.mystatlab.com](http://www.mystatlab.com)**

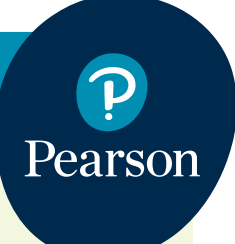

# **Resources for Success**

platform so that students can easily analyze data sets from exercises and the text. In addition, Pearson MyLab Statistics includes access to [www.statcrunch.com,](http://www.statcrunch.com) a vibrant online community where users can access tens of thousands of shared data sets, create and conduct online surveys, perform complex analyses using the powerful statistical software, and generate compelling reports.

• **Statistical Software, Support, and Integration:** Students have access to a variety of support tools—Technology Tutorial Videos, Technology Study Cards, and Technology Manuals for select titles—to learn how to effectively use statistical software.

# **Pearson MyLab Statistics Accessibility**

- Pearson MyLab Statistics is compatible with the JAWS screen reader, and enables multiple choice, fill-in-the-blank, and free-response problem types to be read and interacted with via keyboard controls and math notation input. Pearson MyLab Statistics also works with screen enlargers, including ZoomText, MAGic®, and SuperNova. And all Pearson MyLab Statistics videos accompanying texts with copyright 2009 and later have closed captioning.
- More information on this functionality is available at [http://mystatlab.com/accessibility.](http://mystatlab.com/accessibility)

And, Pearson MyLab Statistics comes from an **experienced partner** with educational expertise and an eye on the future.

- Knowing that you are using a Pearson product means knowing that you are using quality content. That means our eTexts are accurate and our assessment tools work. It means we are committed to making Pearson MyLab Statistics as accessible as possible.
- Whether you are just getting started with Pearson MyLab Statistics or have a question along

the way, we're here to help you learn about our technologies and how to incorporate them into your course.

To learn more about how Pearson MyLab Statistics combines proven learning applications with powerful assessment, visit [www.mystatlab.com](http://www.mystatlab.com) or contact your Pearson representative.

# **Student Online Resources**

Valuable online resources for both students and professors can be downloaded from [www](www.pearsonglobaleditions.com/Groebner) [.pearsonglobaleditions.com/Groebner;](www.pearsonglobaleditions.com/Groebner) these include the following:

- **Online Chapter—Introduction to Decision Analysis:** This chapter discusses the analytic methods used to deal with the wide variety of decision situations a student might encounter.
- **Online Chapter—Introduction to Quality and Statistical Process Control:** This chapter discusses the tools and techniques today's managers use to monitor and assess process quality.
- **Data Files:** The text provides an extensive number of data files for examples, cases, and exercises. These files are also located at Pearson MyLab Statistics.
- **Excel Simulations:** Several interactive simulations illustrate key statistical topics and allow students to do "what if" scenarios. These simulations are also located at Pearson MyLab Statistics.

# **Instructor Resources**

**Instructor Resource Center:** The Instructor Resource Center contains the electronic files for the complete Instructor's Solutions Manual, the Test Item File, and Lecture PowerPoint presentations [\(www.pearsonglobaleditions.com/Groebner\)](http://www.pearsonglobaleditions.com/Groebner).

• **Register, Redeem, Login:** At [www.pearson](www.pearsonglobaleditions.com/Groebner)[globaleditions.com/Groebner,](www.pearsonglobaleditions.com/Groebner) instructors can access a variety of print, media, and presentation resources that are available with this text in downloadable, digital format.

# **[www.mystatlab.com](http://www.mystatlab.com)**

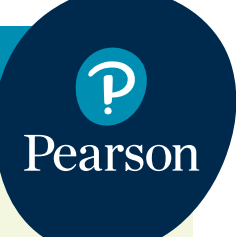

# **Resources for Success**

• **Need help?** Our dedicated technical support team is ready to assist instructors with questions about the media supplements that accompany this text. Visit <http://247pearsoned.com/> for answers to frequently asked questions and toll-free user-support phone numbers.

# **Instructor's Solutions Manual**

The Instructor's Solutions Manual, created by the authors and accuracy checked by Paul Lorczak, contains worked-out solutions to all the problems and cases in the text.

# **Lecture PowerPoint Presentations**

A PowerPoint presentation is available for each chapter. The PowerPoint slides provide instructors with individual lecture outlines to accompany the text. The slides include many of the figures and tables from the text. Instructors can use these lecture

notes as is or can easily modify the notes to reflect specific presentation needs.

# **Test Item File**

The Test Item File contains a variety of true/false, multiple choice, and short-answer questions for each chapter.

# **TestGen®**

TestGen® ([www.pearsoned.com/testgen\)](http://www.pearsoned.com/testgen) enables instructors to build, edit, print, and administer tests using a computerized bank of questions developed to cover all the objectives of the text. TestGen is algorithmically based, allowing instructors to create multiple but equivalent versions of the same question or test with the click of a button. Instructors can also modify test bank questions or add new questions.

The software and test bank are available for download from Pearson's Instructor Resource Center.

# **[www.mystatlab.com](http://www.mystatlab.com)**

# Acknowledgments

Publishing this tenth edition of *Business Statistics: A Decision-Making Approach* has been a team effort involving the contributions of many people. At the risk of overlooking someone, we express our sincere appreciation to the many key contributors. Throughout the two years we have worked on this revision, many of our colleagues from colleges and universities around the country have taken time from their busy schedules to provide valuable input and suggestions for improvement. We would like to thank the following people:

Rob Anson, *Boise State University* Paul Asunda, *Purdue University* James Baldone, *Virginia College* Al Batten, *University of Colorado – Colorado Springs* Dave Berggren, *College of Western Idaho* Robert Curtis, *South University* Joan Donohue, *University of South Carolina* Mark Gius, *Quinnipiac University* Johnny Ho, *Columbus State University* Vivian Jones, *Bethune-Cookman University* Agnieszka Kwapisz, *Montana State University* Joseph Mason, *Rutgers University – New Brunswick* Constance McLaren, *Indiana State University* Susan McLoughlin, *Union County College* Jason Morales, *Microsoft Corporation* Stefan Ruediger, *Arizona State University*

A special thanks to Professor Rob Anson of Boise State University, who provided useful comments and insights for Chapter 18, Introducing Business Analytics. His expertise in this area was invaluable.

Thanks, too, to Paul Lorczak, who error checked the manuscript and the solutions to every exercise. This is a very timeconsuming but extremely important role, and we greatly appreciate his efforts.

Finally, we wish to give our utmost thanks and appreciation to the Pearson publishing team that has assisted us in every way possible to make this tenth edition a reality. Jean Choe oversaw all the media products that accompany this text. Mary Sanger of Cenveo expertly facilitated the project in every way imaginable and, in her role as production project manager, guided the development of the book from its initial design all the way through to printing. And finally, we wish to give the highest thanks possible to Deirdre Lynch, the Editor in Chief, who has provided valuable guidance, motivation, and leadership from beginning to end on this project. It has been a great pleasure to work with Deirdre and her team at Pearson.

> —David F. Groebner —Patrick W. Shannon —Phillip C. Fry

# Global Edition Acknowledgments

We would like to express our sincere appreciation to Alicia Tan Yiing Fei, *Taylor's Business School,* for her contributions to this global edition.

We would like to thank the following reviewers for their feedback and suggestions for improving the content:

Håkan Carlqvist, *KTH Royal Institute of Technology* Sanjay Nadkarni, *Emirates Academy of Hospitality Management* Dogan Serel, *Bilkent University*

# <span id="page-25-0"></span>The Where, Why, and How **1** of Data Collection

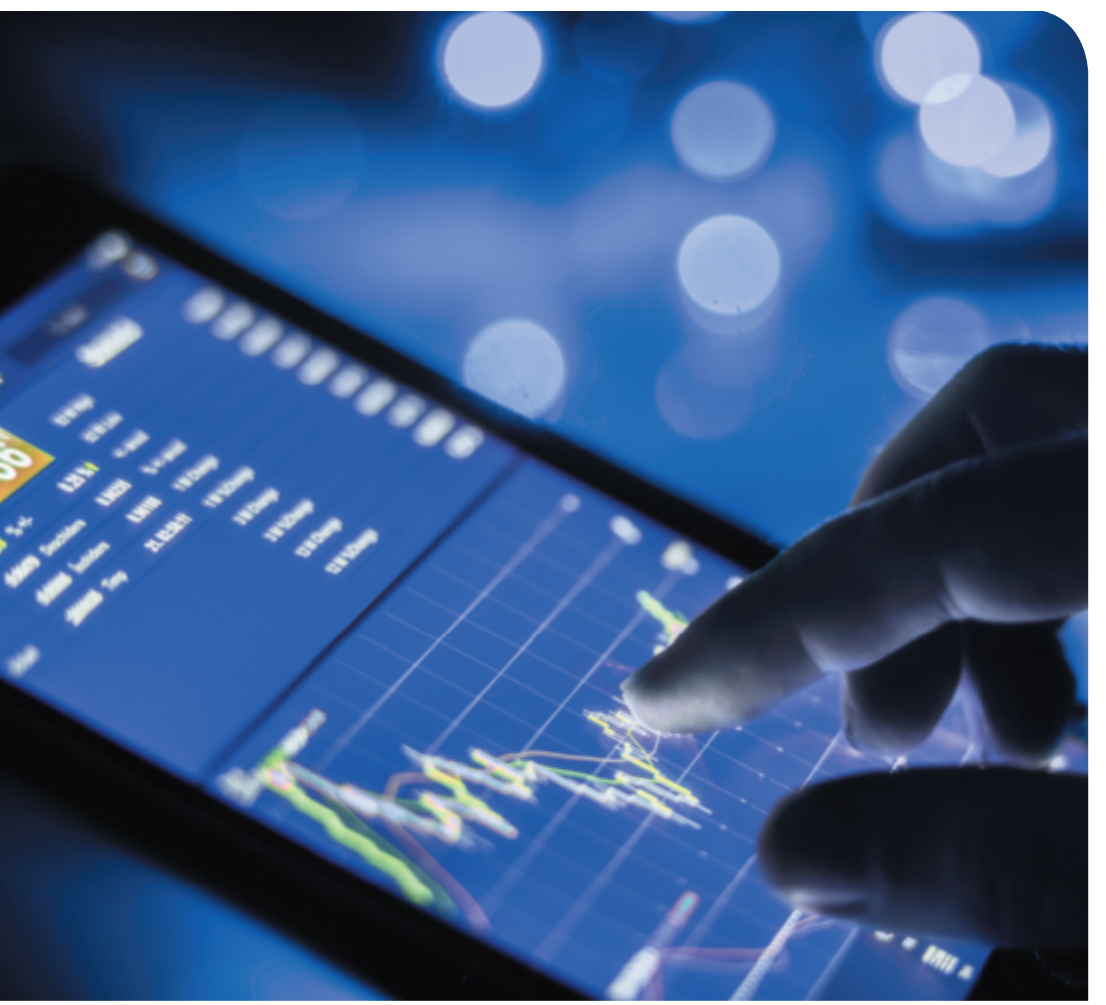

# WHY YOU NEED TO KNOW

A transformation is taking place in many organizations involving how managers are using data to help improve their decision making. Because of the recent advances in software and database systems, managers are able to analyze data in more depth than ever before. Disciplines called business analytics/business intelligence and data mining are among the fastest-growing career areas. Data mining or knowledge discovery is an interdisciplinary field involving primarily computer science and statistics. While many data mining statistical techniques are beyond the scope of this text, most are based on topics covered in this course.

### What Is Business Statistics? (pg. 26-29) **1.1**

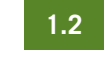

Procedures for Collecting **Data** (pg. 29–37)

**OUTCOME 1** Know the key data collection methods.

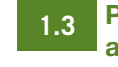

Populations, Samples, and Sampling

Techniques (pg. 37-43)

**OUTCOME 2** Know the difference between a population and a sample. **OUTCOME 3** Understand the similarities and differences between different sampling methods.

### Data Types and Data Measurement Levels (pg. 43–47) **1.4**

**OUTCOME 4** Understand how to categorize data by type and level of measurement.

### A Brief Introduction to Data Mining (pg. 47-48) **1.5**

**OUTCOME 5** Become familiar with the concept of data mining and some of its applications.

### Data Mining

The application of statistical techniques and algorithms to the analysis of large data sets.

## Business Analytics/Business Intelligence

The application of tools and technologies for gathering, storing, retrieving, and analyzing data that businesses collect and use.

# Quick Prep

Locate a recent copy of a business periodical, such as *The Economist, Fortune*, or *Bloomberg Businessweek*, and take note of the graphs, charts, and tables that are used in the articles and advertisements.

Recall any recent experiences you have had in which you were asked to complete a written survey or respond to a telephone survey.

Make sure that you have access to Excel software. Open Excel and familiarize yourself with the software.

<span id="page-26-0"></span>Chapter 18 provides an overview of business analytics and introduces you to Microsoft analytics software called Microsoft Power BI. People working in this field are referred to as "data scientists." Doing an Internet search on data mining will yield a large number of sites that describe the field.

In today's workplace, you can have an immediate competitive edge over other new employees, and even those with more experience, by applying statistical analysis skills to real-world decision making. The purpose of this text is to assist in your learning and to complement your instructor's efforts in conveying how to apply a variety of important statistical procedures.

Cell phone companies such as Apple, Samsung, and LG maintain databases with information on production, quality, customer satisfaction, and much more. Amazon collects data on customers' online purchases and uses the data to suggest additional items the customer may be interested in purchasing. Walmart collects and manages massive amounts of data related to the operation of its stores throughout the world. Its highly sophisticated database systems contain sales data, detailed customer data, employee satisfaction data, and much more. Governmental agencies amass extensive data on such things as unemployment, interest rates, incomes, and education. However, access to data is not limited to large companies. The relatively low cost of computer hard drives with massive data storage capacities makes it possible for small firms and even individuals to store vast amounts of data on desktop computers. But without some way to transform the data into useful information, the data these companies have gathered are of little value.

Transforming data into information is where business statistics comes in—the statistical procedures introduced in this text are those that are used to help transform data into information. This text focuses on the practical application of statistics; we do not develop the theory you would find in a mathematical statistics course. Will you need to use math in this course? Yes, but mainly the concepts covered in your college algebra course.

Statistics does have its own terminology. You will need to learn various terms that have special statistical meaning. You will also learn certain dos and don'ts related to statistics. But most importantly, you will learn specific methods to effectively convert data into information. Don't try to memorize the concepts; rather, go to the next level of learning called *understanding*. Once you understand the underlying concepts, you will be able to *think statistically*.

Because data are the starting point for any statistical analysis, Chapter 1 is devoted to discussing various aspects of data, from how to collect data to the different types of data that you will be analyzing. You need to gain an understanding of the where, why, and how of data and data collection, because the remaining chapters deal with the techniques for transforming data into useful information.

# **1.1**

# What Is Business Statistics?

Articles in your local newspaper and on the Internet, news stories on television, and national publications such as *The Wall Street Journal* and *Fortune* discuss stock prices, crime rates, government-agency budgets, and company sales and profit figures. These values are statistics, but they are just a small part of the discipline called **business statistics**, which provides a wide variety of methods to assist in data analysis and decision making.

Business statistics can be segmented into two general categories. The first category involves the procedures and techniques designed to *describe data*, such as charts, graphs, and numerical measures. The second category includes tools and techniques that help decision makers *draw inferences* from a set of data. Inferential procedures include estimation and hypothesis testing. A brief discussion of these techniques follows.

### Business Statistics

A collection of procedures and techniques that are used to convert data into meaningful information in a business environment.

# <span id="page-27-0"></span>Descriptive Statistics

# BUSINESS APPLICATION | Describing Data

Independent Textbook Publishing, Inc. Independent Textbook Publishing, Inc. publishes 15 college-level texts in the business and social sciences areas. Figure 1.1 shows an Excel spreadsheet containing data for each of these 15 textbooks. Each column in the spreadsheet corresponds to a different factor for which data were collected. Each row corresponds to a different textbook. Many statistical procedures might help the owners describe these textbook data, including descriptive techniques such as *charts*, *graphs*, and *numerical measures*.

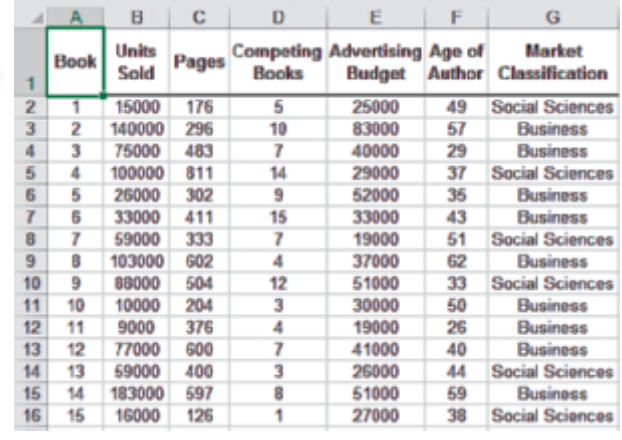

# FIGURE 1.1 Excel 2016 Spreadsheet of Independent Textbook Publishing, Inc.

Charts and Graphs Chapter 2 will discuss many different charts and graphs—such as the one shown in Figure 1.2, called a *histogram*. This graph displays the shape and spread of the distribution of number of copies sold. The *bar chart* shown in Figure 1.3 shows the total number of textbooks sold broken down by the two markets, business and social sciences.

Bar charts and histograms are only two of the techniques that can be used to graphically analyze the data for the textbook publisher. In Chapter 2, you will learn more about these and other techniques.

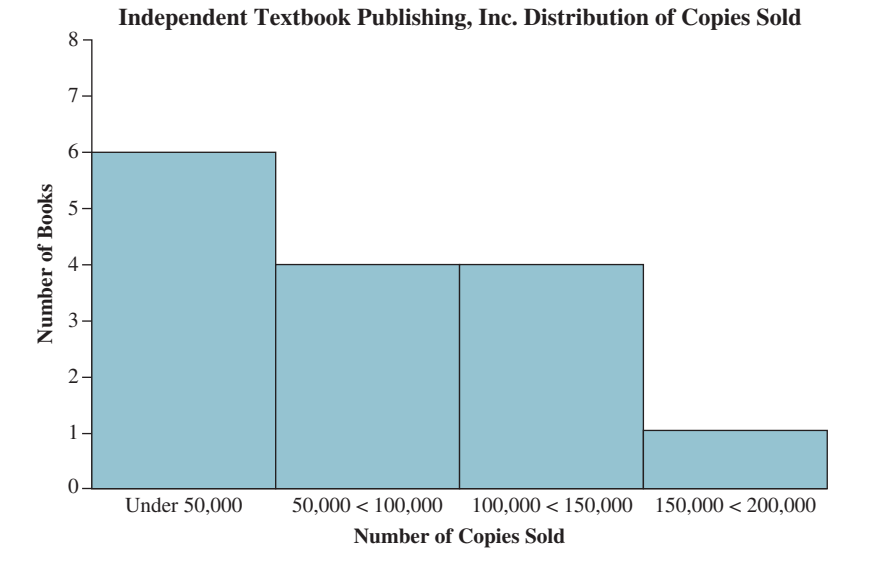

FIGURE 1.2 Histogram Showing the Copies Sold **Distribution** 

Excel 2016 Instructions: 1. Open File: Independent Textbook.xlsx.

<span id="page-28-0"></span>FIGURE 1.3 Bar Chart Showing Copies Sold by Sales Category

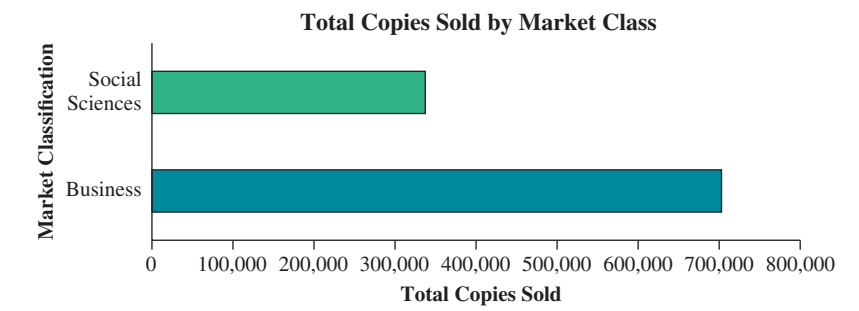

In addition to preparing appropriate graphs, you will compute a variety of numerical measures. Chapter 3 introduces the most important measures that are used along with graphs, charts, and tables to describe data.

# Inferential Procedures

Advertisers pay for television ads based on the audience level, so knowing how many viewers watch a particular program is important; millions of dollars are at stake. Clearly, the networks don't check with everyone in the country to see if they watch a particular program. Instead, they pay a fee to the Nielsen company ([www.nielsen.com/\)](http://www.nielsen.com/), which uses **statistical inference procedures** to *estimate* the number of viewers who watch a particular television program.

There are two primary categories of statistical inference procedures: *estimation* and *hypothesis testing*. These procedures are closely related but serve very different purposes.

**Estimation** In situations in which we would like to know about all the data in a large data set but it is impractical to work with all the data, decision makers can use techniques to estimate what the larger data set looks like. These techniques arrive at estimates by looking closely at a subset of the larger data set.

For example, energy-boosting drinks such as Red Bull, Rockstar, Monster, and Full Throttle have become very popular among college students and young professionals. But how do the companies that make these products determine whether they will sell enough to warrant the product introduction? A typical approach is to do market research by introducing the product into one or more test markets. People in the targeted age, income, and educational categories (*target market*) are asked to sample the product and indicate the likelihood that they would purchase the product. The percentage of people who say that they will buy forms the basis for an *estimate* of the true percentage of *all* people in the target market who will buy. If that estimate is high enough, the company will introduce the product.

In Chapter 8, we will discuss the estimating techniques that companies use in new product development and many other applications.

Hypothesis Testing Media advertising is full of product claims. For example, we might hear that "Goodyear tires will last at least 60,000 miles" or that "more doctors recommend Bayer Aspirin than any other brand." Other claims might include statements like "General Electric light bulbs last longer than any other brand" or "customers prefer McDonald's over Burger King." Are these just idle boasts, or are they based on actual data? Probably some of both! However, consumer research organizations such as Consumers Union, publisher of *Consumer Reports*, regularly test these types of claims. For example, in the hamburger case, *Consumer Reports* might select a sample of customers who would be asked to blind taste test Burger King's and McDonald's hamburgers, under the hypothesis that there is no difference in customer preferences between the two restaurants. If the sample data show a substantial difference in preferences, then the hypothesis of no difference would be rejected. If only a slight difference in preferences was detected, then *Consumer Reports* could not reject the hypothesis. Chapters 9 and 10 introduce basic hypothesistesting techniques that are used to test claims about products and services using information taken from samples.

### Statistical Inference Procedures

Procedures that allow a decision maker to reach a conclusion about a set of data based on a subset of that data.

# <span id="page-29-0"></span>**1.1** EXERCISES

# Skill Development

**1-1.** For the following situation, indicate whether the statistical application is primarily descriptive or inferential.

"The manager of Anna's Fabric Shop has collected data for 10 years on the quantity of each type of dress fabric that has been sold at the store. She is interested in making a presentation that will illustrate these data effectively."

**1-2.** Consider the following graph that appeared in a company annual report. What type of graph is this? Explain.

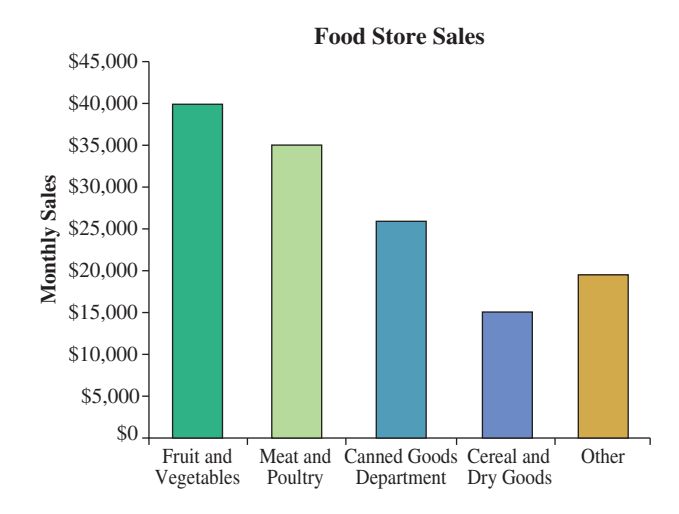

- **1-3.** Review Figures 1.2 and 1.3 and discuss any differences you see between the histogram and the bar chart.
- **1-4.** Think of yourself as working for an advertising firm. Provide an example of how hypothesis testing can be used to evaluate a product claim.

# Business Applications

**1-5.** Describe how statistics could be used by a business to determine if the dishwasher parts it produces last longer than a competitor's brand.

- **1-6.** Locate a business periodical such as *Fortune* or *Forbes* or a business newspaper such as *The Wall Street Journal*. Find three examples of the use of a graph to display data. For each graph,
	- a. Give the name, date, and page number of the periodical in which the graph appeared.
	- b. Describe the main point made by the graph.
	- c. Analyze the effectiveness of the graphs.
- **1-7.** The following data were collected on the voters participating in a recent election based on their political party affiliation. The coding for the data is as follows:  $1 = Republican \quad 2 = Democrat \quad 3 = Independent$

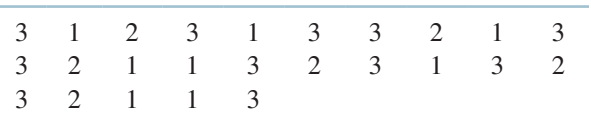

Construct an appropriate graph for the data with all necessary information.

- **1-8.** Suppose *Fortune* would like to determine the average age and income of its subscribers. How could statistics be of use in determining these values?
- **1-9.** Locate an example from a business periodical or newspaper in which estimation has been used.
	- a. What specifically was estimated?
	- b. What conclusion was reached using the estimation?
	- c. Describe how the data were extracted and how they were used to produce the estimation.
	- d. Keeping in mind the goal of the estimation, discuss whether you believe that the estimation was successful and why.
	- e. Describe what inferences were drawn as a result of the estimation.
- **1-10.** Locate one of the online job websites and pick several job listings. For each job type, discuss one or more situations in which statistical analyses would be used. Base your answer on research (Internet, business periodicals, personal interviews, etc.). Indicate whether the situations you are describing involve descriptive statistics or inferential statistics or a combination of both.

### Procedures for Collecting Data **1.2**

We have defined business statistics as a set of procedures that analysts use to transform data into information. Before you learn how to use statistical procedures, it is important that you become familiar with different types of data collection methods.

**OUTCOME** 

# Primary Data Collection Methods

Many methods and procedures are available for collecting data. The following are considered some of the most useful and frequently used data collection methods:

- Experiments
- Telephone surveys
- ●● Written questionnaires and online surveys
- Direct observation and personal interviews

# BUSINESS APPLICATION Experiments

Food Processing A company often must conduct a specific experiment or set of experiments to get the data managers need to make informed decisions. For example, Con-Agra Foods, Inc., McCain Foods from Canada, and the J. R. Simplot Company are the primary suppliers of french fries to McDonald's in North America. These companies have testing facilities where they conduct experiments on their potato manufacturing processes. McDonald's has strict standards on the quality of the french fries it buys. One important attribute is the color of the fries after cooking. They should be uniformly "golden brown" not too light or too dark.

French fries are made from potatoes that are peeled, sliced into strips, blanched, partially cooked, and then freeze-dried—not a simple process. Because potatoes differ in many ways (such as sugar content and moisture), blanching time, cooking temperature, and other factors vary from batch to batch.

Company employees start their **experiments** by grouping the raw potatoes into batches with similar characteristics. They run some of the potatoes through the line with blanch time and temperature settings at specific levels defined by an **experimental design**. After measuring one or more output variables for that run, employees change the settings and run another batch, again measuring the output variables.

Figure 1.4 shows a typical data collection form. The output variable (for example, percentage of fries without dark spots) for each combination of potato category, blanch time, and temperature is recorded in the appropriate cell in the table. Chapter 12 introduces the fundamental concepts related to experimental design and analysis.

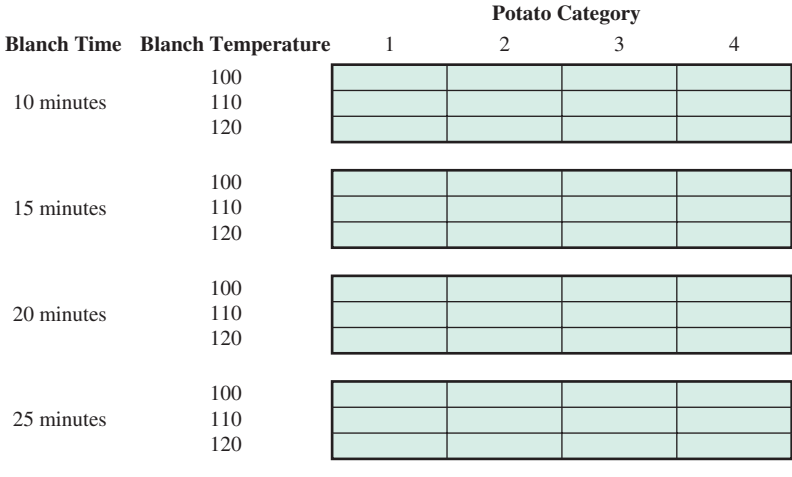

### BUSINESS APPLICATION Telephone Surveys

**Public Issues** Chances are that you have been on the receiving end of a telephone call that begins something like: "Hello. My name is Mary Jane and I represent the XYZ organization. I am conducting a survey on . . ." Political groups use telephone surveys to poll people about candidates and issues. Marketing research companies use phone surveys to learn likes and dislikes of potential customers.

Telephone surveys are a relatively inexpensive and efficient data collection procedure. Of course, some people will refuse to respond to a survey, others are not home when the calls come, and some people do not have home phones—they only have a cell phone—or cannot be reached by phone for one reason or another. Figure 1.5 shows the major steps in conducting a telephone survey. This example survey was run a number of years ago by a Seattle television station to determine public support for using tax dollars to build a new football stadium for the National Football League's Seattle Seahawks. The survey was aimed at property tax payers only.

Because most people will not stay on the line very long, the phone survey must be short—usually one to three minutes. The questions are generally what are called

### **Experiment**

A process that produces a single outcome whose result cannot be predicted with certainty.

### Experimental Design

A plan for performing an experiment in which the variable of interest is defined. One or more factors are identified to be manipulated, changed, or observed so that the impact (or influence) on the variable of interest can be measured or observed.

# FIGURE 1.4 Data Layout for the French Fry Experiment